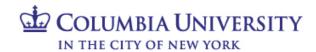

# Finance Security Handbook Table of Contents

| Section 1: Overview                                                                               | Pages 2 - 3          |
|---------------------------------------------------------------------------------------------------|----------------------|
| Section 2: Accounting & Reporting at Columbia, Financial Data Store, Concur and Jaggaer Roles     | Pages 4 - 12         |
| Section 3: FinSys Roles                                                                           | Pages 13 - 14        |
| Section 4: Requesting Access on the Columbia University Financial Systems<br>Security Application | Pages 15 <b>-</b> 27 |
| Section 5: Finance Security Applications - Manager Approval Process                               | Pages 28 - 29        |
| Section 6: Finance Security Applications – DAF Administrator Approval                             | Pages 30 - 31        |

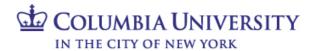

#### **Section 1: Overview**

#### **Introduction to Finance Security**

The Finance Security Handbook is designed to assist faculty and staff in the schools and departments who need to either request or approve system access to any of the Columbia University Financial systems. These systems include: Accounting & Reporting at Columbia (ARC), Concur, Jaggaer, FINSYS, and the Financial Data Store (FDS).

This handbook will describe the financial systems, the various roles available to departments to transact within those systems, and the application process. All security role requests must be approved by both the requestor's manager and the Departmental Authorization Function (DAF) Administrator for the school/admin unit.

DAF authority is a critical component of the University's control system. It assigns levels of authority to University employees to approve key transactions on the University's behalf and details the responsibilities when reviewing and approving transactions. Please review and familiarize yourself with the Departmental Authorization Function policy for the University. The DAF policy can be found on the <u>University Policies site</u>.

#### **Overview of Financial Systems**

There are five primary financial systems at Columbia University: Accounting & Reporting at Columbia (ARC), the Financial Data Store (FDS), Concur, Jaggaer, and FinSys. This handbook covers these systems. In addition, the People@Columbia (PAC) system is used for all Human Resources transactions; consult the <u>PAC handbook</u> for more information.

**Accounting & Reporting at Columbia (ARC):** ARC is the University's primary financial system and system of record. It is the PeopleSoft Financials Enterprise Resource Planning (ERP) system. The following functionality is available via ARC:

- General Ledger (GL) with Commitment Control (KK)
- Project Costing (PC)
- Payables (AP)
- Purchasing (PO)
- eProcurement (ePro), requisitioning only
- P-Card reconciliation and approval

**Concur:** Concur is the Columbia Travel and Expense system. It is a cloud-based solution offering paperless, electronic travel request and reimbursement. Concur automates travel requests, booking, and expense reporting for University business travel. The following access will be available:

- Concur Travel Arranger
- Concur Initial Reviewer
- Concur Financial Approver
- Travel Expense and Reimbursement Corporate Card
- Concur Adhoc Approver
- Concur Reporting Manager
- Senior Business Officer Approver Role

**Jaggaer:** Jaggaer is an eProcurement system providing a modern procurement and payables experience that integrates with ARC. Jaggaer hosts the CU Marketplace, where users may shop from a range of enabled suppliers, create a requisition, acquire necessary approvals, issue a Purchase Order to the vendor and then have invoices auto-created and paid. The following access will be available:

- Shopper
- Requester

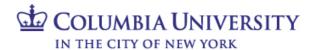

Approver

**FinSys:** FAS was the University's legacy financial system prior to ARC. FinSys was comprised of modules to facilitate transacting and reporting. A number of modules, and the maintenance of certain access, have been retained in FinSys rather than being integrated into ARC. These modules are:

- Time Collection
- Endowment Term Sheets
- Cash Entries
- Budget Tool
- PAD Reporting

**Financial Data Store (FDS):** FDS is the University's financial data repository. Through FDS, users can access information that will assist in managing their financial responsibilities including budgeting, transacting, monitoring and analyzing financial activity.

#### **Overview of Security Roles**

A security role is the specific authorization given to a user to complete financial activities in ARC, FDS, Concur, Jaggaer, and FinSys. This includes viewing data. A user's security roles define the activities a user can complete, including:

- Initiating transactions
- Approving transactions
- Viewing data and reports

#### **Applying for Security Access**

Security roles are obtained by completing the <u>Financial Systems Security Application</u> which can be found in the ServiceNow Service Catalog.

All financial security roles must be formally requested using the application and approved by both the user's manager and by the DAF Administrator for the school/admin unit to which access is being requested.

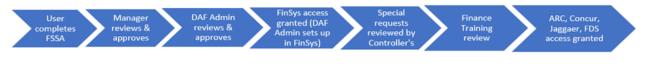

User completes all required training

#### **Required Training**

A user's security access will only be granted once all training requirements for the roles requested on the security application have been completed. The user will receive an email describing the training requirements when security access is requested. The user will then need to complete any required training before security roles can be assigned.

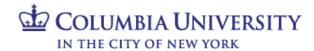

#### Section 2: Accounting & Reporting at Columbia (ARC), Concur and Jaggaer Roles

#### **Types of Roles**

Financial system security roles allow three basic types of access:

- **Page Access:** Defines the *pages* a user can navigate to and the transactions a user can view/initiate. The departments for which a user will transact are not defined for page access.
- **Workflow Access:** Defines the *approval* authority a user has for transactions on the related Pages. Departments must be selected as part of the role request. In addition, procurement workflow roles require dollar thresholds. Workflow routing is based on the departments and other characteristics of the transaction, such as the dollar amount of procurement transactions.
- **Inquiry Access:** Defines the *data* to which a user has access to view and report on. Inquiry access is generally defined by the departments for which a user can see financial and transactional information. However, in certain circumstances, inquiry access may be defined by ChartField (e.g., Project).
  - Special Considerations for Financial Reporting (FDS):
  - Financials Inquiry Access is granted to view department(s) and access to view all accounts. This is the most common access granted.
  - Block Payroll Natural Accounts This would be an unusual request, to limit access to view payroll totals by blocking payroll natural account lines in reports. Blocking payroll accounts will preclude a user from running COB reports as well.
  - o PAD Access Provides access to detailed payroll reporting by employee. PAD is governed by FinSys security access, and is described in more detail in the FinSys section of this handbook (Section III).
  - Reporting by ChartField Although departmental reporting is most common, reporting access can
    be given based on ChartFields rather than departments. Special reports, such as Summary Reports by
    ChartFields, utilize access to the Project, Initiative, or Segment to see all activity for these ChartFields,
    across all departments.
    - There are special FDS reports designed for Projects, Initiatives and Segments that base security on the "Responsible Person" or "Report Distribution" attributes on the Project, Initiative or Segment.
    - A user would apply for this access using the Financial Inquiry Application (an application separate from the Financial Systems Security Application)

#### **Descriptions of Financial Roles**

The following tables describe the roles that may be requested using the Financial Systems Security Application (FSSA) and the associated training.

Please note that all shaded roles (Section 3 of the FSSA) indicate that the role is a special request, and will be reviewed by the Controller's Office, in addition to the normal review and approval process, before the role is granted to the user.

All training courses marked with an asterisk (\*) have a required Knowledge Assessment or Training Acknowledgement associated with the training course.

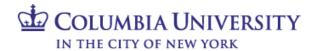

#### **FSSA Section 2.1 Procurement Roles**

## Standard roles needed for departmental users who need to procure and pay for goods, services and travel.

| Role Name                          | Description                                                                                                    | User<br>Type                                                                                                    | Training Required                                                                                                    |
|------------------------------------|----------------------------------------------------------------------------------------------------|----------------------------------------------------------------------------------------------------|----------------------------------------------------------------------------------------------------|
| CU Marketplace<br>Shopper          | CU Marketplace. Users can create carts and assign to a Requester.  Employees in PAC are granted this ability automatically, with                                                                                                    | Available for<br>Student Officers (if<br>not opted-in at the<br>School level),<br>casuals,<br>consultants/temps,<br>and affiliates.                                      | No training required                                                                                                    |
| Requisition<br>Initiator/Requester | Allows users to create, update and cancel purchase requisitions and change orders in both ARC and in the Jaggaer CU Marketplace.  Also allows users to:  Run budget checking process  Create, update and cancel change orders  Create and view the requester workbench page  Create/update receipts                        | Available for all<br>user types.                                                                                                    | <ul> <li>Introduction to ARC</li> <li>Introduction to Purchasing</li> <li>Vendor Processing</li> <li>Requisitions, Change Orders, and Purchase Orders*</li> <li>Reporting Overview</li> </ul> |
| Department<br>Requisition Approver | department(s) in ARC and the Jaggaer CU Marketplace.  There are 7 dollar thresholds available:  Department Approval Level 1, \$0 - \$1,000  Department Approval Level 2, \$1,001 - \$2,500                                                                                                    | Available for officers. Support Staff may request Level 1 requisition approval (\$0-\$1,000), but no higher dollar approval thresholds are available to this population. | Introduction to ARC     Introduction to Purchasing     Managing     Procurement     Approvals*     Reporting Overview                                                                         |
| Voucher Initiator                  | Allows users to create, update and cancel vouchers in ARC.                                                                                                    | Available for all user types.                                                                                                    | <ul> <li>Introduction to ARC</li> <li>Introduction to AP</li> <li>Voucher Processing*</li> <li>Reporting Overview</li> </ul>                                                                  |
| Department Voucher<br>Approver     | Allows users to approve voucher transactions for your department(s) in ARC.  There are 7 dollar thresholds available:  • Department Approval Level 1, \$0 - \$1,000  • Department Approval Level 2, \$1001 - \$2,500  • Department Approval Level 3, \$2,501 - \$15,000  • Department Approval Level 4, \$2,501 - \$30,000 | Available for<br>officers.                                                                                                    | <ul> <li>Introduction to ARC</li> <li>Introduction to AP</li> <li>Managing         Procurement             Approvals*     </li> <li>Reporting Overview</li> </ul>                             |

#### **Finance Security Handbook**

|                              | <ul> <li>Department Approval Level 5, \$2,501 - \$100,000</li> <li>Department Approval Level 6, \$2,501 - \$500,000</li> <li>Department Approval Level 7, \$15,001 - \$500,000</li> </ul>                                                                                                    |                                  |                                                                                                    |
|------------------------------|----------------------------------------------------------------------------------------------------|----------------------------------|----------------------------------------------------------------------------------------------------|
| CU Travel Arranger           | Allows all users to book travel for Guests in Concur                                                                                                    | Available for all<br>user types. | No training required                                                                                     |
| Concur Initial<br>Reviewer   | If an employee has no supervisor listed in PAC, the Concur Initial Reviewer will perform the initial review of Travel and Business Expense reports/Advances in Concur.  If an employee has a supervisor listed in PAC, the supervisor will perform the initial review of Travel and Business Expense reports/Advances in Concur. | Available for all<br>user types. | <ul> <li>Managing Travel and<br/>Expense Approvals in<br/>Concur*</li> <li>Reporting Overview</li> </ul> |
| Concur Financial<br>Approver | Allows officers to approve Travel and Business Expense<br>Reports/Advances in Concur.                                                                                                    | Available for officers.          | Managing Travel and<br>Expense Approvals in<br>Concur*     Reporting Overview                            |

#### Notes:

Department level approval is based on the department(s) charged in the requisition, change order, or voucher transaction. Users may have multiple levels of approval, as they are not cumulative (i.e. if a user only has the Department Approver Level 3 roles of \$2,500 - \$15,000, they will not receive any transactions in the worklist that are between \$0-\$1,000 or \$1,000-\$2,500 Levels).

Procurement Initiator and Approver Roles require a requester profile:

- Level 8 department: This should be the user's Administrative department in PAC (Level 8 only) and is required in order to enable the viewing of transactions in Jaggaer. For officers and support staff, this will be updated by a PAC feed and if a Level 8 department is captured in PAC, this will supersede what is entered on the FSSA. The <u>ARC Requester Defaults</u> page will allow users to populate a Level 8 Admin Department ID for use in Jaggaer.
- **Origin:** Generally the prefix of your administrative department. This assigns a default department to the transactions you create in ARC to facilitate reporting and searching for transaction.

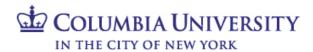

| FSSA Section 2.2 Procurement Exception Roles |                                                                                                    |                                                       |                                                                                                    |  |
|----------------------------------------------|----------------------------------------------------------------------------------------------------|-------------------------------------------------------|----------------------------------------------------------------------------------------------------|--|
|                                              | These roles are for departmental users in certain circumstances.                                                                                                    |                                                       |                                                                                                    |  |
| Role Name                                    | Description                                                                                                    | User<br>Type                                          | Training Required                                                                                                    |  |
| Requisition Ad<br>Hoc Approver               | langrover for the transaction; it inserts the user as an                                                                                                    | Available for all<br>user types.                      | <ul> <li>Introduction to ARC</li> <li>Introduction to Purchasing</li> <li>Introduction to AP</li> <li>Managing         Procurement             Approvals*     </li> </ul> |  |
| Voucher/Concur<br>Ad Hoc<br>Approver         |                                                                                                    | Available for all<br>user types.                      | Managing     Procurement     Approvals in ARC*     Managing Travel     and Expense     Approvals in     Concur*                                                           |  |
| Concur Reporting<br>Manager                  | Allows access to run reports, which include travel and business expenses for all users in the reporting manager's Sub-Division unit and World Travel Inc. generated reports via weekly and monthly emails. | Available for officers.                               | No training required                                                                                                    |  |
|                                              | Access may only be assigned at the Dept Tree Level 6 node.                                                                                                    |                                                       |                                                                                                    |  |
| Concur<br>Temporary<br>Access                | Allows a non-employee temporary access (e.g. Consultant, Affiliate, etc.) as a Concur Request and Expense User. The user can be assigned as a Travel Delegate.                                             | Available for casuals, consultants/temps, affiliates. | No training required                                                                                                    |  |
| Procurement Inquiry                          |                                                                                                    | Available for all user types.                         | The following training is not required but highly recommended:  Reporting Overview  Reporting for Inquiry Only                                                            |  |

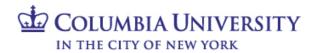

| FSSA Section 2.3 Procurement Card Roles                 |                                                                                                    |                                                 |                                                                                           |  |
|---------------------------------------------------------|----------------------------------------------------------------------------------------------------|-------------------------------------------------|-------------------------------------------------------------------------------------------|--|
|                                                         | Standard roles needed for departmental users with procurement cards.                                                                                                    |                                                 |                                                                                           |  |
| Role Name                                               | Description                                                                                                    | User<br>Type                                    | Training Required                                                                         |  |
| Travel and Business<br>Expense Corporate<br>Card Holder | This card is issued on a limited basis, typically for those planning travel at least 5-6 times per year. All Corporate Card transactions are reconciled in Concur.  Allows a user with a Card to make eligible travel purchases for non-Columbia employee business and travel expenses. | Available for<br>officers and<br>support staff. | • Travel and Expense<br>Corporate Card Policy<br>and Usage Training *                     |  |
| P-Card Holder                                           | Provides a user with a Procurement Card (P-Card) in order to make eligible purchases of goods and limited services up to \$2,500. Holders must also have the P-card Reviewer and P-card Reconciler roles.                                                                               | Available for officers and support staff.       | • Reconciling P-Card<br>Transactions*                                                     |  |
| P-Card Reviewer                                         | Allows a user to view P-Card transactions for themselves or for assigned cardholder(s).                                                                                                    | Available for officers and support staff.       | No training required<br>(training associated with<br>P-Card Holder role)                  |  |
| P-Card Reconciler                                       | Allows a user to review and reconcile transactions for assigned card(s), including:  • Allocate ChartStrings for transactions  • Input business purpose and attach receipts  • Flag disputed transactions                                                                               | Available for<br>officers and<br>support staff. | <ul> <li>Introduction to ARC</li> <li>Reconciling<br/>P-Card<br/>Transactions*</li> </ul> |  |
| P-Card Approver                                         | Allows a user to review and approve transactions for assigned card(s); ensure transactions are appropriate and within University policies.                                                                                                    | Available for officers.                         | Introduction to ARC     Reconciling     P-Card     Transactions*                          |  |

#### Notes.

All P-Card and Travel & Business Corporate Card holders must obtain the respective card by the approval of the FSSA. In order to obtain the card, the Policy and Procedural Training must be successfully completed. Once the training is complete the Card Administration team will provide a link to the Credit Card Application.

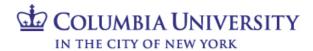

## FSSA Section 2.4 General Ledger Roles

## Standard roles needed for departmental users who need to transfer funds in ARC.

| Role Name                                   | Description                                                                                                    | User<br>Type                     | Required Training                                                                                                    |
|---------------------------------------------|----------------------------------------------------------------------------------------------------|----------------------------------|----------------------------------------------------------------------------------------------------|
|                                             | Enter internal transfer journal entries online or using the worksheet upload tool                                                                                                    | Available for all<br>user types. | <ul> <li>Introduction to ARC</li> <li>Introduction to GL</li> <li>Journal Entries*</li> <li>Reporting Overview</li> </ul>          |
| Internal Transfer<br>Department<br>Approver | r                                                                                                    | Available for officers.          | <ul> <li>Introduction to ARC</li> <li>Introduction to GL</li> <li>Managing GL Approvals*</li> <li>Reporting Overview</li> </ul>    |
| of Duties on Internal Transfer transactions | For users with both the Internal Transfer Initiator and Internal Transfer Approver roles, this allows a user to bypass the segregation of duties approval requirement and enter and approve the same transaction.  The bypass only applies to expense transfers and unrestricted fund transfers. It does not allow transactions to bypass foreign approval of transactions, when applicable. |                                  | No training required<br>(Training is associated with<br>the Internal Transfer Initiator<br>or Internal Transfer<br>Approver roles) |
|                                             | Allows users access to ARC ChartField request form for the purpose of requesting changes and/or updates to ChartField and attribute values.                                                                                                    | Available for all user types.    | <ul><li>Introduction to ARC</li><li>Introduction to GL</li><li>Reporting Overview</li></ul>                                        |

## FSSA Section 2.5 General Ledger Exception Roles

## These roles are for departmental users in certain circumstances.

| Role Name                         | Description                                                                                                    | User<br>Type                     | Required Training                                                                                               |
|-----------------------------------|----------------------------------------------------------------------------------------------------|----------------------------------|----------------------------------------------------------------------------------------------------|
| Financials<br>Inquiry             | For users <u>without</u> other General Ledger roles, this allows inquiry access, query access and reporting (in both ARC and FDS) of financial transactions, data and attributes.  Users with general ledger transactional roles (initiator, approver) are automatically granted financial inquiry access.                                                                     | Available for all<br>user types. | The following training is not required but highly recommended • Reporting Overview • Reporting for Inquiry Only |
| Block Payroll<br>Natural Accounts | This excludes payroll summary balances in all financial reporting (ARC & FDS). This will limit a user's ability to run certain reports, including COB reports and will result in certain reports having blank rows.  Blocking Payroll Natural Accounts is different from PAD access; PAD is given in FINSYS and allows users to view and budget employee-level payroll detail. | Available for all<br>user types. | No training required                                                                                            |

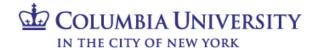

#### **FSSA Section 3 Special Access**

These roles are for a select group of users and approved by the Controller's Office. These are not typically needed by departmental users.

| Role Name                                                         | Description                                                                                                    | User<br>Type               | Training Required                                                                                                    |
|-------------------------------------------------------------------|----------------------------------------------------------------------------------------------------|----------------------------|----------------------------------------------------------------------------------------------------|
| Department<br>Requisition<br>Approver (High<br>Dollar Thresholds) | Allows users to approve high dollar requisition transactions for your department(s) in ARC.  There are 5 dollar thresholds available:  • Department Level Approval, \$500,001 - \$1,000,000  • Department Level Approval, \$500,001 - \$2,000,000  • Department Level Approval, \$500,001 - \$5,000,000  • Department Level Approval, \$500,001 - \$10,000,000  • Department Level Approval, \$500,001 - Unlimited  Assigned to specific roles in central units and central CUIMC units. | Available for officers.    | Introduction to ARC     Introduction to Purchasing     Managing     Procurement     Approvals*     Reporting Overview                                                                                      |
| Department Voucher<br>Approver (High<br>Dollar Thresholds)        | Allows users to approve high dollar voucher transactions for your department(s).  There are 5 dollar thresholds available:  • Department Level Approval, \$500,001 - \$1,000,000  • Department Level Approval, \$500,001 - \$2,000,000  • Department Level Approval, \$500,001 - \$5,000,000  • Department Level Approval, \$500,001 - \$10,000,000  • Department Level Approval, \$500,001 - Unlimited  Assigned to specific roles in central units and central CUIMC units.            | Available for<br>officers. | Introduction to ARC     Introduction to AP     Managing     Procurement     Approvals*     Reporting Overview                                                                                              |
| Concur Financial<br>Approver (High<br>Dollar Thresholds)          | Allows users to approve Travel and Business Expense Reports/Advances in Concur over \$50,000.  Assigned to specific roles in central units and central CUIMC units.                                                                                                    | Available for officers.    | <ul> <li>Managing Travel and<br/>Expense Approvals in<br/>Concur*</li> </ul>                                                                                                    |
| Senior Business<br>Officer Approver                               | Allows users to approving Expense Reports/Advances when specific audit criteria are present (e.g. Policy Exceptions).  Assigned to the most senior officers within Schools and units.                                                                                                    | Available for officers.    | <ul> <li>Managing Travel and<br/>Expense Approvals in<br/>Concur*</li> </ul>                                                                                                    |
| Interface Voucher<br>Processing                                   | Allows users to send ARC voucher files from integrating systems (e.g., IDX, Skire, VPay).  Assigned to users who send ARC voucher files from integrating systems (e.g., Epic, Skire, Vpay, NextSource).                                                                                                    | Available for officers.    | <ul> <li>Introduction to ARC</li> <li>Introduction to AP</li> <li>Processing         <ul> <li>Interface</li> <li>Vouchers*</li> </ul> </li> <li>Reporting         <ul> <li>Overview</li> </ul> </li> </ul> |
| Ability to process<br>Single Payment<br>Vouchers                  | For users with Interface Voucher processing access, allows the ability to process single payment vouchers to one-time vendors.  Assigned to users who send ARC voucher files from integrating systems (e.g., Epic, Skire, Vpay, NextSource) who send to one-time                                                                                                    | Available for officers.    | Introduction to ARC Introduction to AP Processing Interface Vouchers* Reporting Overview                                                                                                    |

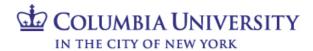

|                                                         | vendors.                                                                                                    |                                  |                                                                                                    |
|---------------------------------------------------------|----------------------------------------------------------------------------------------------------|----------------------------------|----------------------------------------------------------------------------------------------------|
|                                                         |                                                                                                    |                                  |                                                                                                    |
| Additional Account<br>Access for<br>Procurement         | Allows users to charge procurement transactions to non-expense accounts.  Assigned central units and CUIMC units who generally need to                                                                                                    | Available for all user types.    | No training required<br>(Training is associated with<br>the Voucher Initiator and<br>Department Voucher                                                   |
| Transactions                                            | charge balance sheet account (e.g. patient refunds).  All users are given standard access to charge to expense accounts.                                                                                                    |                                  | Approver roles)                                                                                                    |
| Clinical Trials<br>Voucher Single Pay                   | Allows users access to set up Clinical Trial participants in PaymentWorks Vendor system.  Typically assigned to CUIMC units who pay clinical trial participants.                                                                                 | Available for all<br>user types. | No training required<br>(Training is associated with<br>the Voucher Initiator and<br>Department Voucher<br>Approver roles)                                |
| ChartField Request<br>Department<br>Approver            | Allows users to approve changes and/or updates to ChartField and attribute values via the ARC ChartField request form.                                                                                                    | Available for officers.          | Introduction to ARC     Introduction to GL                                                                                                    |
|                                                         | Assigned to the most senior officers within Schools and units.                                                                                                    |                                  | Later Leefter to ADC                                                                                                    |
| General Journal<br>Initiator                            | Allows users to create special journal entries, transacting on the balance sheet.                                                                                                    | Available for all user types.    | <ul> <li>Introduction to ARC</li> <li>Introduction to GL</li> <li>Journal Entries*</li> <li>Reporting Overview</li> </ul>                                 |
|                                                         | Assigned to users in departments and central units who have a specific need to transact on balance sheet accounts and are familiar with financial accounting.                                                                                    |                                  | . 0                                                                                                    |
| General Journal<br>Department<br>Approver               | Allows users to approve special journal entries, transacting on the balance sheet.                                                                                                    | Available for officers.          | <ul> <li>Introduction to ARC</li> <li>Introduction to GL</li> <li>Managing GL Approvals*</li> <li>Reporting Overview</li> </ul>                           |
| •                                                       | Assigned to users in departments and central units who have a specific need to transact on balance sheet accounts and are familiar with financial accounting.                                                                                    |                                  |                                                                                                    |
| Departmental Cash<br>Account Initiator<br>(and Inquiry) | Allows users to enter transactions to clear cash accounts in ARC. Role must be associated with the appropriate bank account department (25-16-XXX).                                                                                              | Available for all user types.    | <ul> <li>Introduction to ARC</li> <li>Introduction to GL</li> <li>Journal Entries*</li> <li>Reporting Overview</li> </ul>                                 |
|                                                         | Assigned to users of departments with bank accounts to clear.                                                                                                    |                                  |                                                                                                    |
| Departmental Cash<br>Account Approver<br>(and Inquiry)  | Allows users to approve transactions to clear cash accounts in ARC. Role must be associated with the appropriate bank accoundepartment (25-16-XXX) and school/admin unit department(s).                                                          | Available for officers.          | <ul> <li>Introduction to ARC</li> <li>Introduction to GL</li> <li>Journal Entries*</li> <li>Managing GL Approvals*</li> <li>Reporting Overview</li> </ul> |
|                                                         | Assigned to users of departments with bank accounts to clear.                                                                                                    |                                  |                                                                                                    |
| Grant Recharge<br>Center Initiator                      | Allows users to enter internal transfer transactions against specific recharge accounts and bypass foreign department and SPF approval.                                                                                                    | Available for all user types.    | Introduction to ARC     Introduction to GL     Journal Entries*     Reporting Overview                                                                    |
|                                                         | The role is linked to the department(s) that the license is issued to. Transactions will be routed to the Internal Transfer Approver that has access to approve the recharge department, rather than approvers for the department being charged. |                                  | Reporting Overview                                                                                                    |
|                                                         | Assigned to users of departments with a SPF issued and approved grant recharge license. Licenses are typically granted                                                                                                    |                                  |                                                                                                    |
|                                                         | 11 of 31                                                                                                    |                                  | revised 11.2023                                                                                                    |

## **Finance Security Handbook**

|                                        | when a department provides goods or services to other departments and has a large frequency and volume of transactions.                                                                                                    |                                  |                                                                                                    |
|----------------------------------------|----------------------------------------------------------------------------------------------------|----------------------------------|----------------------------------------------------------------------------------------------------|
| Non-grant Recharge<br>Center Initiator | 1 0 71 0 1                                                                                                    | Available for all<br>user types. | <ul> <li>Introduction to ARC</li> <li>Introduction to GL</li> <li>Journal Entries*</li> <li>Reporting Overview</li> </ul> |
|                                        | The role is linked to the department(s) that the license is issued to. Transactions will be routed to the Internal Transfer Approver that has access to approve the recharge department, rather than approvers for the department being charged.                                                                                                    |                                  |                                                                                                    |
|                                        | Assigned to users of departments with a Controller's office issued and approved non-grant recharge license. Licenses are typically granted when a department provides goods or services to other departments and has a large frequency and volume of transactions.                                                                                                    |                                  |                                                                                                    |
| Special Business Unit<br>Access        | Provides access to special business units (e.g., Kraft Center or Reid Hall), in addition to the standard Columbia business units assigned to each user by their campus.                                                                                                    | Available for all<br>user types. | No training required                                                                                                    |
|                                        | Assigned to users who have specific need to transact within a wide range of business units.                                                                                                    |                                  |                                                                                                    |
| Advanced PS Query<br>Reporting         | Transfer of the control of the control of the contr | Available for all<br>user types. | <ul> <li>Introduction to ARC</li> <li>Reporting Overview</li> <li>PS Query Reporting*</li> </ul>                          |
|                                        | Users must also have the ARC financials inquiry role, as those departments will be used for this role as well.                                                                                                    |                                  | 2                                                                                                    |
|                                        | Assigned to users who have strong analytic/technical skills.                                                                                                    |                                  |                                                                                                    |

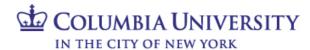

#### **Section 3: FinSys Roles**

#### **Types of Roles**

There are four types of access that can be granted in the FinSys modules:

- Inquiry (I): can view information, but not process transactions.
- Initiator (Create/Modify/Delete CMD): gives processing rights, and automatically includes inquiry rights.
- Preliminary Approval (P): gives preliminary/ad-hoc approval rights, and automatically includes inquiry, create/modify/delete. Final approval of a transaction will still be required.
- Final Approval (F): gives final approval rights for the transaction, and automatically includes inquiry, create/modify/delete.

#### FinSys Modules / Roles

|                               | FSSA Section 4 FinSys  Granted by the DAF  Administrator after  approving the FSSA.                                                                                                    |                                                                                                    |                                                          |  |
|-------------------------------|----------------------------------------------------------------------------------------------------|----------------------------------------------------------------------------------------------------|----------------------------------------------------------|--|
| Role Name                     | Description                                                                                                    | Section<br>User Type                                                                                                    | Training Required                                        |  |
| Time Entry<br>Module          | <ul> <li>Create payroll time entries for Casual Employees.</li> <li>Add or subtract pay from Bi-weekly Support Staff payrolls.</li> </ul>                                                                                                    | Section 4.1, 4.2, 4.3.<br>Inquiry and Initiator<br>available for all user<br>types. Preliminary<br>and Final Approval<br>available for officers. | Using the FFE Time Collection Module                     |  |
| Endowment Term<br>Sheet (END) | (                                                                                                    | Section 4.4.<br>Available for all user<br>types.                                                                                                 | • Endowment Administration and Compliance Certification* |  |
| Cash Module<br>(CSH)          | monies received by departments (other than Controller's, Treasury                                                                                                    | Section 4.5.<br>Available for all user<br>types.                                                                                                 | Using FFE for<br>Cash Deposits                           |  |
|                               | Please review the <u>Cash Receipts Policy</u> in the Administrative<br>Policy Library before applying for access to the Cash module                                                                                                    |                                                                                                    |                                                          |  |
| Budget Tool (BUD)             | The Budget Tool module is used for entering and revising departmental fiscal year budgets and enables user to input a current estimate and three future year budgets. Budgeting access is required for COB reporting access. Provides inquiry access to view current and previous year prior month-end, prior full year and fund balance information. | Section 4.6. Inquiry and Initiator available for all user types. Preliminary and Final Approval available for officers.                          | Introduction to ARC Budget Tool                          |  |
|                               | If the user has General Journal access in ARC the Budget dept(s) should be the same as the Journal dept(s).                                                                                                    |                                                                                                    |                                                          |  |

## **Finance Security Handbook**

| PAD - Payroll<br>Detail Reporting<br>Information<br>(PAD) | PAD access is necessary in order to see individual payroll detail in FDS. This is highly sensitive information and should only be granted if needed.  Inquiry ("I") access allows a user to see detailed payroll data in reports.  Transaction ("CMD") access is required for a user to make detailed payroll updates in the Budget Tool. | Section 4.7.<br>Available for all user<br>types. | No training required<br>(Training is associated<br>with the Financial Inquiry<br>role) |
|-----------------------------------------------------------|----------------------------------------------------------------------------------------------------|--------------------------------------------------|----------------------------------------------------------------------------------------|
|-----------------------------------------------------------|----------------------------------------------------------------------------------------------------|--------------------------------------------------|----------------------------------------------------------------------------------------|

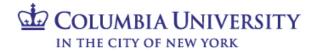

#### Section 4: Requesting Access on the Columbia University Financial Systems Security Application

#### Accessing the Application

The Financial Systems Security Application (FSSA) is available via the ServiceNow Website.

- 1. Go to <u>ServiceNow</u> and log in with your UNI and Password.
- 2. You will be presented with the Customer Portal. Click the link to "Catalog."

Once in the Service Catalog click on Finance under Departments on the left side of the screen, then on Security Application Requests. You are now under Security Applications where you will select "Financial Systems Security Application."

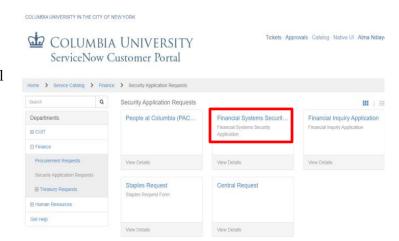

#### Completing the Application

#### Section 1 - User Information

The FSSA may be used to request access for yourself or access on behalf of another user. It collects information on the applicant, the manager or DAF Administrator who will need to approve the application when requesting access for yourself or collects information on the requested by person, requested for person, the manager or DAF Administrator who will need to approve the application when requesting access for another User.

First, select to identify who you are requesting access for:

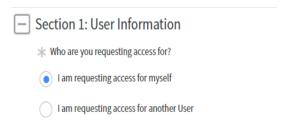

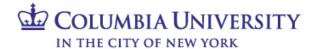

#### 1.1 Manager/Departmental Administrator Information

If requesting access for yourself, enter your manager's UNI, or the person in your department who is responsible for reviewing and approving the ARC roles requested. Once the UNI is entered, the rest of the Manager's information is autopopulated.

O I am requesting access for another User ac3558 Alma Ndiaye Requested For Name Alma Ndiaye Manager's Name \* Manager's UNI: Jacqueline Erickson je2015 Section 1: User Information \*Who are you requesting access for? I am requesting access for myself I am requesting access for another User Requested By Name ac3558 Alma Ndiaye \* Requested For ж т mn181 Mark Neuman 1.1: Manager/Departmental Administrator Information Manager's Name: Jacqueline Erickson ie2015

Section 1: User Information

\*Who are you requesting access for?

I am requesting access for myself

If requesting access for another user, enter the user's UNI, enter the manager's UNI or the person in the department who is responsible for reviewing and approving the roles requested. Once the UNI is entered, the rest of the Manager's information is auto-populated.

**Note:** If you are the designated manager in addition to being the requester, type in your UNI in the manager's field and it will route directly to the DAF Administrator.

#### 1.2 User Type

Select the employee type. Access begin and end dates are required for:

- Consultants/Temps (access can be granted for no more than 90 days at a time)
- Affiliates (access can be granted for no more than 1 year at a time)

If an employee in PAC terminates employment or changes roles, access in ARC will be removed. As consultants, temps and affiliates do not have PAC profiles, access in ARC will be removed upon the expiration date.

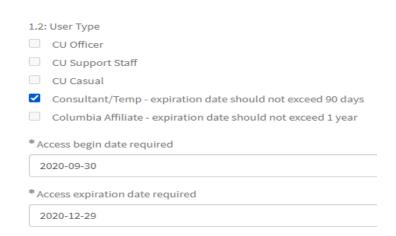

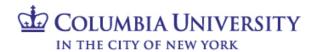

#### 1.3 Access Type

Enter the type of access request. New/Update Access – access is added; Replace Access – deletes existing security access and replaces it with the new request.

| 1.3: Access Type      |  |  |
|-----------------------|--|--|
| * Request Access Type |  |  |
| New / Update          |  |  |
| Ι                     |  |  |
| None                  |  |  |
| New / Update          |  |  |
| Replace               |  |  |

#### 1.4 DAF Administrator

The DAF Administrators are the Senior Business Officers for the school/admin unit who are authorized to grant access to a certain set of departments.

Select the school/admin unit for the departments to which requesting access. For example, if requesting access to Chemistry, select Arts & Sciences from the menu. Click <a href="here">here</a> for a complete list of departments and the associated DAF Administrator group.

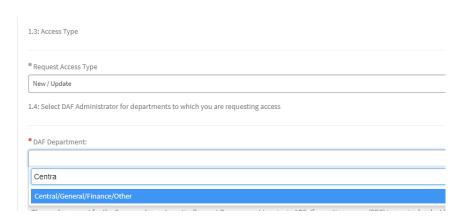

## Section 2 - ARC/Concur/Jaggaer User Access

**Section 2** lists all of the Procurement and General Ledger roles that are typical and standard for departmental users.

For a complete description of all of the roles, see pages 6-10 of this handbook.

Section 2.1 contains the typical procurement roles a user would request, relating to the purchasing and of and payment for goods and services and travel/business related expenses. These roles may require:

- an origin code (all except Travel Arranger and Shopper)
- Level 8 Admin Dept (Shopper and Requisition Initiator)
- the Inquiry department(s) and/or node(s) for which the user can see transactions (all except Travel Arranger and Shopper).

|       | uisition Initiator (Requires Training)<br>cher Initiator (Requires Training) |
|-------|------------------------------------------------------------------------------|
| Vou   | cher Initiator (Requires Training)                                           |
|       |                                                                              |
| Dep   | artment Requisition Approver (Requires Training)                             |
| Dep   | artment Voucher Approver (Requires Training)                                 |
| Con   | cur Financial Approver (Requires Training)                                   |
| Con   | cur Initial Reviewer (Requires Training)                                     |
| ✓ Con | cur Travel Arranger                                                          |

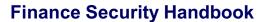

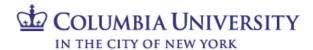

When selecting the Department(s)/Node(s), either place the cursor in the selection box, scroll the list and click to select or begin typing the department number.

When an Approver role is selected, provide the:

- Dollar threshold(s) for transaction approval. Users may have multiple levels of approval, as they are not cumulative. If \$1,001-\$2,500 is selected, the user will not receive any transaction above or below those amounts, or be able to approve any transaction above or below those amounts.
- Department(s)/node(s) for transactions to be approved.

**Section 2.2** contains additional procurement roles, typically for users who don't already have a role in section 2.1 (as the access is part of those roles).

Procurement Inquiry will require the user to select the Inquiry department(s)/nodes(s) for which the user should view transactions. Concur Reporting Manager will require a level 6 node(s).

**Section 2.3** contains the P-card and Travel Business Expense Corporate Card. Users will be contacted by the P- card team to ensure they are linked to the appropriate card.

| moneral ayarana accounty , spinoanan                                                                                                    |          |
|----------------------------------------------------------------------------------------------------|----------|
| Approval Dollar Range (check all that apply):                                                                                                    |          |
| \$0 - \$1,000                                                                                                    |          |
| \$1,001 - \$2,500                                                                                                    |          |
| \$2,501 - \$15,000                                                                                                    |          |
| \$2,501 - \$30,000                                                                                                    |          |
| \$2,501 - \$100,000                                                                                                    |          |
| \$2,501 - \$500,000                                                                                                    |          |
| \$15,001 - \$500,000                                                                                                    |          |
| Concur Financial Approver Departments and Dollar Thresholds                                                                                                    |          |
| Approval Dollar Range (check all that apply):                                                                                                    |          |
| \$0-\$500                                                                                                    |          |
| \$501 - \$2,500                                                                                                    |          |
| \$2,501 - \$15,000                                                                                                    |          |
| \$15,001 - \$50,000                                                                                                    |          |
| 7 42042 430444                                                                                                    |          |
| 1414111 OTC Endowment Compliance                                                                                                    |          |
| 1414111                                                                                                    |          |
|                                                                                                    |          |
|                                                                                                    | _        |
| 2.2: Procurement - Exception Roles                                                                                                    |          |
| Roles:                                                                                                    |          |
| Receiver Only (No other Initiator Roles) (Requires Training)                                                                                                    |          |
| Requisition Ad Hoc Approver (Requires Training)                                                                                                    |          |
| Voucher/Concur Ad Hoc Approver (Requires Training)                                                                                                    |          |
| Concur Reporting Manager                                                                                                    |          |
| ✓ Concur Temporary Access                                                                                                    |          |
| Procurement Inquiry Only                                                                                                    |          |
| Inquiry departments for roles selected in section 2.1 and/or section 2.2                                                                                                    |          |
| Travel & Business Corporate Card:                                                                                                    | _        |
| Travel as Business Corporate Card: This product is used for those planning to travel at least 5-6 times a year. All Corporate Card transactions will be reconciled in Concur therefore, Corporate Card holders muvalid Concur Profile for Expense.                                                                                                    | ıst have |
| Purchasing Card (P-Card): This product is used for those that are required to purchase goods on behalf of the University. All P-Card transactions will be reconciled in ARC.                                                                                                    |          |
| For the P-Card Reviewer, Reconciler and Approver roles, the Credit Card Administrator will contact you with further instructions.                                                                                                    |          |
| Credit Card Issuance:  All P-Card and Travel & Business Corporate Card holders must obtain the respective card by the approval of this form. In order to obtain the card, the Policy and Procedural must be successfully completed. Once the training is complete the Credit Card Administration team will provide a link to the Credit Card Application. | Trainin  |
| Roles:                                                                                                    |          |
| Travel and Business Expense Corporate Card Holder (Requires Training)  ✓ P-Card Holder (Requires Training)                                                                                                    |          |
| P-Card Peviewer  P-Card Reviewer                                                                                                    |          |
| r-Card Reviewer                                                                                                    |          |
| P-Card Reconciler (Requires Training)                                                                                                    |          |

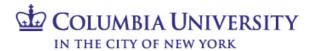

#### **Finance Security Handbook**

Section 2.4 contains the typical general ledger roles, related to revenue and expense transactions, that a user would request. The Internal Transfer Initiator and Approver roles both require the user to select the Inquiry department(s)/nodes(s) for which the user should view transactions.

When selecting the Department(s)/Node(s), either place the cursor in the selection box, scroll the list and click to select or begin typing the department number.

**Section 2.5** contains additional general ledger roles, typically for users who don't already have a role in section 2.4 (as the access is part of those roles). The ARC Online Reporting role will require selecting the Inquiry department(s)/nodes(s) for which the user should view transactions. If reporting access is needed based on ChartField attributes (project, initiative, segment) rather than departments, please complete the Financial Inquiry Application in the ServiceNow Service Catalog.

If a user should not have access to summary payroll information in reports, select the Block Payroll Natural Accounts. This will restrict the ability to run COB reports.

| ansfer In | tiator (Require | s Training)     |               |   |  |  |
|-----------|-----------------|-----------------|---------------|---|--|--|
|           |                 | rover (Require  | s Training)   |   |  |  |
| gregation | of Duties on Ir | nternal Transfe | r transaction | s |  |  |
| Request   | r               |                 |               |   |  |  |
|           |                 | lected, please  |               |   |  |  |
| Endowm    | ent Complianc   | e               |               |   |  |  |
| Endowm    | ent Complianc   | e               |               |   |  |  |

| 2.5: General Le | ger - Exception Roles 🕡                                                                                                    |
|-----------------|----------------------------------------------------------------------------------------------------|
| Select "ARC O   | line Reporting Only" if access to FDS is required but user does not have General Ledger transactional roles (in section 2.4).                                                       |
|                 |                                                                                                    |
| Roles:          |                                                                                                    |
| ARC Onlin       | Reporting Only (includes Financial Data Store). All natural account lines appear in financial reports.                                                                              |
| ARC Onlin       | Reporting Only (includes Financial Data Store). Payroll natural account lines are excluded from financial reports (ARC/FDS – No COB reporting Only (includes Financial Data Store). |
| Inquiry Depart  | sents for roles selected in section 2.4                                                                                                    |
|                 |                                                                                                    |
| *Inquiry depar  | ments for roles selected in section 2.4 and/or section 2.5                                                                                                    |

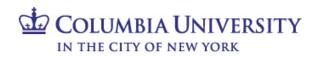

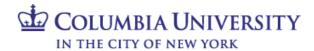

#### Section 3 - ARC Special Requests

Section 3 lists all of the special request roles for ARC and Concur use, which are enhanced levels of access needed by a select group of users. If these are not required, please do not select access in this section. Special roles will be reviewed and approved by the Controller's office. For a complete description of all of the Special Request roles, see pages 11-13 of this handbook.

Click "More information" on the form for details on the Special Requests, and click "Yes" if roles in this section are needed.

Roles in **Section 3** that require additional information:

• Approval of procurement transactions over \$500,000 and Concur Financial approval of transactions over \$50,000. Select the dollar threshold(s) and the department(s)/node(s) for transactions to be approved. For Senior Business Officer Approver select the level 5 node(s).

| Special Requests are types of access needed by only a select group of users and approved by the Controller's Office. If none of these are required, please do not select access in this section:                                                                                                    |
|----------------------------------------------------------------------------------------------------|
| Approval of requisitions and vouchers over \$500,000 Concur approval of travel and business expense reports and travel/cash advances over \$50,000 Concur senior business officer approval of expense reports and advances when specific audit criteria are present Access to send voucher files from integrating systems Bypass the segregations of duties requirements for procurement transactions Access to additional accounts for procurement transactions Access to additional accounts for procurement transactions (revenue and balance sheet accounts) Approval of chartfield request forms Initiate or approve general journal entires (access to balance sheet accounts) Initiate or approve general journal entires (access to balance sheet accounts) Initiate grant and/or non-grant recharge center transactions Access additional business units PS Query reporting access (requires SQL knowledge for senior financial or technical users) |
| ○ Yes ○ No  3.1: Procurement - Senior Approval Thresholds                                                                                                    |
| Roles:                                                                                                    |
| Department Requisition Approver (Requires Training)                                                                                                    |
| ☑ Department Voucher Approver (Requires Training)                                                                                                    |
| Concur Financial Approver (Requires Training)                                                                                                    |
| Senior Business Officer Approver (Requires Training)                                                                                                    |
| Requisition / Voucher Approver Departments and High Dollar Thresholds Approval Dollar Range (check all that apply):                                                                                                    |
| \$500,001 - \$1,000,000                                                                                                    |
|                                                                                                    |
| \$500,001 - \$5,000,000                                                                                                    |
| S500,001 · \$10,000,000                                                                                                    |
| \$500,001 - unlimited                                                                                                    |
| Enter Requisition/Voucher approver for the following department(s) / tree node(s):                                                                                                    |
| <b>≭</b> 1414111 OTC Endowment Compliance                                                                                                    |
| *Division Node "Level 5"                                                                                                    |
| ■ 14AD00X FIN Administration                                                                                                    |
|                                                                                                    |

Is ARC/Concur Special Request access required? If required, please click Yes below and select access. If not, proceed to Section 4 (selecting No is not required).

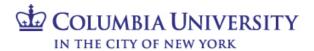

### **Finance Security Handbook**

| • | For general journal entries, select the |
|---|-----------------------------------------|
|   | department(s)/node(s) for transactions  |
|   | to be approved.                         |

- For Department cash entries, select both the department(s)/node(s) for transactions to be approved and the bank account department (25-16-XXX).
- For grant and/or non-grant recharge center transactions, select the department(s) which the license is approved for. License number(s) are required for the grant recharge centers.

| 3.2: Procurement - Inte       | erface Voucher Processing 😯                                                                               |
|-------------------------------|----------------------------------------------------------------------------------------------------|
| Note: Access to this ro       | ole is for users who send ARC voucher files from integrating systems (e.g., IDX, Skire, Vpay, NextSource) |
|                               |                                                                                                    |
| Roles:                        |                                                                                                    |
| Interface Vouche              | r Processing (Requires Training)                                                                          |
| Ability to process            | Single Payment Vouchers (restricted to integrating systems who send payments to one-time vendors)         |
| 3.3: Procurement - Ado        | ditional Account access for Requisition and Voucher Processsing 🕜                                         |
| Note: Access to this ro       | ole is for users who need to charge procurement transaction to non-expense accounts                       |
| 0.1                           |                                                                                                    |
| Roles: Additional Accou       | nt Access for Procurement Transactions                                                                    |
| 3.4: Procurement - Sin        | gle Pay Voucher 😯                                                                                         |
| Note: Access to this ro       | ole is for users who need to pay Clinical Trial participants                                              |
| Datas                         |                                                                                                    |
| Roles:<br>Clinical Trials Vou | ucher Single Pay                                                                                          |
| 3.5: General Ledger - Cha     | rthield Request Approver                                                                                  |
|                               |                                                                                                    |
| Roles:  ChartField Request    | Department Approver                                                                                       |
|                               |                                                                                                    |
| 3.6: General Ledger - Gen     | eral Journals                                                                                             |
| Roles:                        |                                                                                                    |
|                               | tiator (Requires Training)                                                                                |
|                               | partment Approver (Requires Training)                                                                     |
| Enter General Journal E       | Entry Approver and Financials Inquiry for the following department(s) / tree node(s):                     |
| 3.7: General Ledger - Casi    | h Accounts 🕡                                                                                              |
|                               | ne bank account department(s) (2516XXX) in addition to the department(s) for your School/Unit             |
|                               |                                                                                                    |
| Roles:                        |                                                                                                    |
|                               | Account Initiator and Inquiry (Requires Training)                                                         |
| Departmental Cash             | Account Approver and Inquiry (Requires Training)                                                          |
| 3.8: General Ledger - F       | Perhame Centers (2)                                                                                       |
|                               | sed that this role is granted at the department level only (level 8).                                     |
|                               | PRE Office of the President                                                                               |
|                               | e (department ending in X or any other letter)"                                                           |
|                               | 14-7                                                                                                    |
| Roles:                        |                                                                                                    |
| _                             | Center Initiator (Requires Training)                                                                      |
|                               | arge Center Initiator (Requires Training)                                                                 |
| *Enter License Numb           |                                                                                                    |
|                               |                                                                                                    |
|                               |                                                                                                    |
|                               | ter Initiator for the following departments:                                                              |

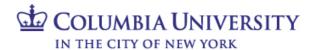

- To access additional business units, beyond your pre-assigned campus list, select the specific business unit group needed.
- PS Query reporting access (requires SQL knowledge for senior financial or technical users).

| 3.9: General Ledger - Special Business Unit Access                                                                                                    |
|----------------------------------------------------------------------------------------------------|
| Roles:  ☐ Special Business Unit Access  3.10: General Ledger - Advanced PS Query Reporting •                                                                             |
| Note: Please ensure you also have the financial inquiry roles: ARC Online Reporting (includes Financial Data Store) and Procurement Inquiry Only or one Procurement Role |
| Access in Reporting Instance:  PS Query Reporting (Requires Training)                                                                                                    |

#### **Section 4 - FinSys User Access**

**Section 4** lists the roles needed for viewing or transacting in FinSys. This access is set up by the school/admin unit DAF Administrator.

For a complete description of all the roles, see page 14 of this handbook.

In FinSys:

- Inquiry access allows a user to view information.
- Initiator access allows a user to create, modify, delete and view information.
- Preliminary Approver access allows a user to give preliminary approval (will not commit the transaction for processing) and to create, modify, delete and view information.
- Final Approver access allows a user to approve a transaction, and to create, modify, delete and view information.

The department(s)/node(s) is required for all modules and all role access (inquiry, initiator, approval). There is a single Inquiry selection box for sections 4.1 - 4.6, however, PAD access has a separate selection box.

| casual Time Entry Inquiry Only  Casual Time Entry Initiator (Create / Modify / Delete)  Casual Time Entry Preliminary Approver  Casual Time Entry Final Approver  Casual Time Entry Final Approver  2.2: Time Entry (Bi-Weekly Support Staff)  80-Weekly Support Staff Time Entry Inquiry Only  Bi-weekly Support Staff Time Entry Initiator (Create / Modify / Delete)  Bi-weekly Support Staff Time Entry Freliminary Approver  Bi-weekly Support Staff Time Entry Final Approver  1.3: Time Entry (Union Weekly)  Weekly Union Time Entry Inquiry Only  Weekly Union Time Entry Preliminary Approver  Weekly Union Time Entry Freliminary Approver  Weekly Union Time Entry Freliminary Approver                                                                                                    |
|----------------------------------------------------------------------------------------------------|
| Casual Time Entry Initiator (Create / Modify / Delete) Casual Time Entry Preliminary Approver  ✓ Casual Time Entry Final Approver  ✓ L2: Time Entry (Bi-Weekly Support Staff)  toles:  Bi-weekly Support Staff Time Entry Inquiry Only Bi-weekly Support Staff Time Entry Preliminary Approver  Bi-weekly Support Staff Time Entry Preliminary Approver  Bi-weekly Support Staff Time Entry Final Approver  Interpretable Staff Staff Sta  |
| Casual Time Entry Preliminary Approver  Casual Time Entry Final Approver  1.2: Time Entry (Bi-Weekly Support Staff)  Itoles:  Bi-weekly Support Staff Time Entry Inquiry Only Bi-weekly Support Staff Time Entry Preliminary Approver Bi-weekly Support Staff Time Entry Preliminary Approver Bi-weekly Support Staff Time Entry Final Approver  3.3: Time Entry (Union Weekly)  Veekly Union Time Entry Inquiry Only Weekly Union Time Entry Inquiry Only Weekly Union Time Entry Preliminary Approver                                                                                                    |
| Casual Time Entry Final Approver  1.2: Time Entry (Bi-Weekly Support Staff)  1.2: Time Entry (Bi-Weekly Support Staff)  1.2: Time Entry (Bi-Weekly Support Staff Time Entry Inquiry Only  1.3: Bi-weekly Support Staff Time Entry Freliminary Approver  1.3: Time Entry (Union Weekly)  1.3: Time Entry (Union Weekly)  1.3: Weekly Union Time Entry Inquiry Only  1.3: Weekly Union Time Entry Inquiry Only  1.3: Weekly Union Time Entry Preliminary Approver                                                                                                    |
| toles:  BI-weekly Support Staff Time Entry Inquiry Only BI-weekly Support Staff Time Entry Inquiry Only BI-weekly Support Staff Time Entry Freliminary Approver BI-weekly Support Staff Time Entry Freliminary Approver SI-weekly Support Staff Time Entry Freliminary Approver SI-weekly Support Staff Time Entry Final Approver Weekly Union Time Entry Inquiry Only Weekly Union Time Entry Inquiry Only Weekly Union Time Entry Inquiry Only Weekly Union Time Entry Preliminary Approver                                                                                                    |
| Bi-weekly Support Staff Time Entry Inquiry Only Bi-weekly Support Staff Time Entry Initiator (Create / Modify / Delete) Bi-weekly Support Staff Time Entry Freliminary Approver Bi-weekly Support Staff Time Entry Final Approver 3.3: Time Entry (Union Weekly)  Weekly Union Time Entry Inquiry Only Weekly Union Time Entry Initiator (Create / Modify / Delete) Weekly Union Time Entry Preliminary Approver                                                                                                    |
| BI-weekly Support Staff Time Entry Inquiry Only BI-weekly Support Staff Time Entry Initiator (Create / Modify / Delete) BI-weekly Support Staff Time Entry Primal Approver BI-weekly Support Staff Time Entry Final Approver  3.3: Time Entry (Union Weekly)  Wolesty Union Time Entry Inquiry Only Weekly Union Time Entry Initiator (Create / Modify / Delete) Weekly Union Time Entry Preliminary Approver                                                                                                    |
| BI-weekly Support Staff Time Entry Preliminary Approver  BI-weekly Support Staff Time Entry Freliminary Approver  BI-weekly Support Staff Time Entry Final Approver  3.3: Time Entry (Union Weekly)  Voles:  Weekly Union Time Entry Inquiry Only  Weekly Union Time Entry Inquiry Approver  Weekly Union Time Entry Preliminary Approver                                                                                                    |
| BI-weekly Support Staff Time Entry Preliminary Approver  BI-weekly Support Staff Time Entry Freliminary Approver  BI-weekly Support Staff Time Entry Final Approver  3.3: Time Entry (Union Weekly)  Voles:  Weekly Union Time Entry Inquiry Only  Weekly Union Time Entry Inquiry Approver  Weekly Union Time Entry Preliminary Approver                                                                                                    |
| BI-weekly Support Staff Time Entry Preliminary Approver BI-weekly Support Staff Time Entry Final Approver 3.3: Time Entry (Union Weekly)  **Voles:**  **Weekly Union Time Entry Inquiry Only  **Weekly Union Time Entry Inquiry Only  **Weekly Union Time Entry Preliminary Approver                                                                                                    |
| .3: Time Entry (Union Weekly)  tooles:  Weekly Union Time Entry Inquiry Only  Weekly Union Time Entry Initiator (Create / Modify / Delete)  Weekly Union Time Entry Preliminary Approver                                                                                                    |
| toles:  Weekly Union Time Entry Inquiry Only Weekly Union Time Entry Initiator (Create / Modify / Delete) Weekly Union Time Entry Preliminary Approver                                                                                                    |
| ✓ Weekly Union Time Entry Inquiry Only  Weekly Union Time Entry Initiator (Create / Modify / Delete)  Weekly Union Time Entry Preliminary Approver                                                                                                    |
| ✓ Weekly Union Time Entry Inquiry Only  Weekly Union Time Entry Initiator (Create / Modify / Delete)  Weekly Union Time Entry Preliminary Approver                                                                                                    |
| Weekly Union Time Entry Initiator (Create / Modify / Delete) Weekly Union Time Entry Preliminary Approver                                                                                                    |
| Weekly Union Time Entry Preliminary Approver                                                                                                    |
|                                                                                                    |
| weekiy Union Time Entry Final Approver                                                                                                    |
|                                                                                                    |
| As Endowment Term Sheet  If you have not attended the live Endowment Training before please be sure to register for the next session at https://finance.columbia.edu/corcomplance-0 complance-0                                                                                                    |
| toles:                                                                                                    |
| Endowment Inquiry Only                                                                                                    |
| .5: Cash Module                                                                                                    |
| toles:                                                                                                    |
| Cash Module Inquiry Only                                                                                                    |
| Cash Module Initiator (Create / Modify / Delete)                                                                                                    |
| Cash Module Preliminary Approver                                                                                                    |
| Cash Module Final Approver                                                                                                    |
| .6: Budget Tool                                                                                                    |
| toless                                                                                                    |
| Budget Tool Inquiry Only                                                                                                    |
| Budget Tool Initiator (Create / Modify / Delete)                                                                                                    |
| Budget Tool Preliminary Approver                                                                                                    |
| Budget Tool Final Approver                                                                                                    |
| Select the following department (c) free pade (c) for all Fig. v/FFF access, expect DAD, If DAD is called a control of the control of the con |
| Select the following department(s)/tree node(s) for all FinSys/FFE access, except PAD. If PAD is selected, a separate department selection will depart the following department of the following department of the following depar |

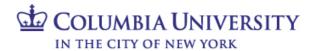

#### **Finance Security Handbook**

Viewing payroll detail is highly sensitive information and should only be requested if needed. PAD Initiator access also allows a user to budget detailed payroll in the Budget Tool.

PAD access is typically granted based on department-level access to data. If PAD and reporting access is needed based on ChartField attributes (project, initiative, segment) rather than departments, please complete the Financial Inquiry Application in the ServiceNow Service Catalog.

| 4.7: PAD (Payroll Detail Reporting Information) •                                                                                                    |
|----------------------------------------------------------------------------------------------------|
| Note: PAD Initiator role alliows user to budget detailed payroll in the payroll module of budget tool. Must also have Budget Tool Initiator.Enter PAD Access for the fidepartment(s) / tree node(s): |
|                                                                                                    |
| Roles                                                                                                    |
| PAD (Department) Inquiry Only                                                                                                    |
| PAD Initiator (Create / Modify / Delete in Budget Tool Payroll module)                                                                                                    |
|                                                                                                    |
|                                                                                                    |

#### Section 5 - Historical Data (FY12 and earlier) Read Only Access

**Section 5** lists the roles needed for reviewing historical data (FY12 and earlier) in the legacy financial systems. This access is set up by the school/admin unit DAF Administrator. As these systems are based on the departments in the previous system (FAS), the roles in this section are based on old FAS department numbers, rather than ARC departments/nodes.

Click "Yes" if roles in this section are needed. Access may be granted to:

- AP/CAR Invoice inquiry through canned reports
- BUD/DARTS Inquiry to the General Ledger and payroll reports
- PAD Payroll detail in DARTS

| Is access to Historical Data required?  Yes No                                                                                   |
|----------------------------------------------------------------------------------------------------|
| Section 5: Historical Data (FY 12 and earlier) Read Only Access 5.1: Legacy System Access (Read Only) setup by DAF Administrator |
| Note: This grants access to AP/CAR data in the University Data Store.  AP / CAR                                                  |
| Note: This grants access to FAS data including COB in the DataWarehouse.  BUD / DARTS                                            |
| Note: This grants access to payroll detail in DARTS.  PAD .                                                                      |

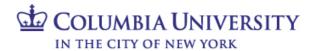

#### **Submitting the Application**

Once you have completed all necessary sections of the application, and have agreed to the terms of agreement, click on the "Order Now" button.

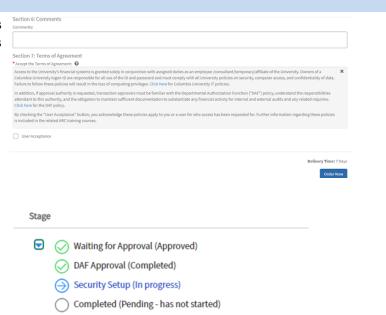

Once you have submitted the application, you will receive a security application number RITMXXXXXXX. You should use this number to locate the application in ServiceNow or reference the application with the Finance Service Center if you have any questions. You will also receive a request number REQXXXXXXX. This represents the overall request, which may have one or more "item(s)" or application(s).

Please note, the Checkout page references a delivery time of 5 days (7 if weekends are included). This is based on an average timing for approval, completion of all training (if required), and setting up system access. As the timing for manager and DAF approval and completion of training may vary, time to completion of your application may vary.

Once submitted, you (and, if applicable, the user who you requested access for) will typically receive two email communications. One is an automated email notifying that your request has been opened and including the REQ and RITM numbers. If the application contains any roles that require training, the second email provides further detail about the training requirements. This email will list the roles that were selected on the application which require training to assist in completing training.

#### **Application Processing**

Once you submit the application, the application may pass through various stages to completion:

• Manager Approval (selected in Section 1.1). Your manager is able to return the application to you for editing. You will receive an email communication if this should occur. You can locate the application by clicking "My Service Requests" in the left navigation bar, which will display all applications you have submitted. When you click on the RITM number, you can edit the application as requested and return by clicking "Resubmit to Manager for Approval". Please note, if you need to adjust the departments selected on the form, you must click "Reload", located in section 1.4 of the form. This will reload the entire list of departments belonging to the DAF Department selected.

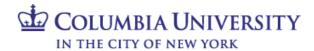

If you completed the application on behalf of another user, and you were also entered as the manager, the application will skip this step and be routed directly to the DAF Administrator for approval.

- <u>DAF Administrator Approval</u> (the security administrators for the school/admin unit selected in 1.4). You will receive an email confirmation when the DAF Administrator approves the request, unless you have selected any special request roles in Section 3 of the application.
- <u>Controller's Office Approval</u>. This approval step will only occur if you select any special request roles in Section 3 of the application. You may be contacted for further information about your request. You will receive an email confirmation when the Controller's Office approves the request.
- <u>Finance Training Review</u>. The Finance Training team will review that all required training has been completed by the user. They will communicate as needed on outstanding training.
- Security Set Up. The CUIT Financial Security team sets up requested roles.
- P-card. This step will only occur if you selected a P-card role in section 2.3.

Once all steps have been completed, you will receive an email confirmation that access has been established. If you are a new user, or requested to add/update any reporting or inquiry roles, please note that your access will not be active until the morning following the date of the email. Otherwise, the access requested will be available.

#### **Application Status**

You can check the status of any application submitted. Once on the ServiceNow Customer Portal, click on "Tickets", then click the "Requests" tab to see any open (or closed) requests.

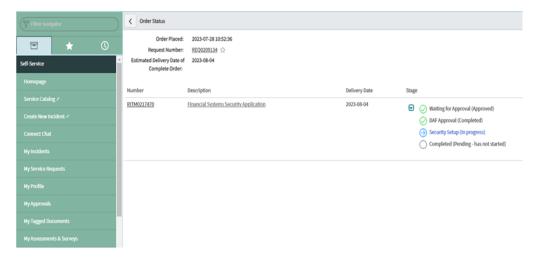

In addition, a manager or DAF approver can also check the status of an application that they have approved. Click on "My Approvals" in the left navigation bar and then click on the RITM number to view the application. Once the application has opened, click on the information button to the right of the Request field and open the record.

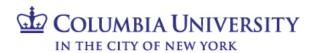

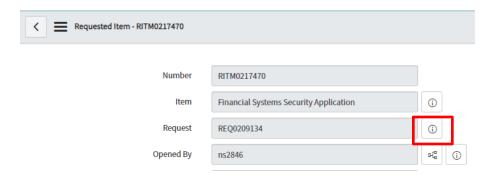

Scroll down to the Requested Items tab, then click on the blue arrow in the "Stage" column to expand the status check.

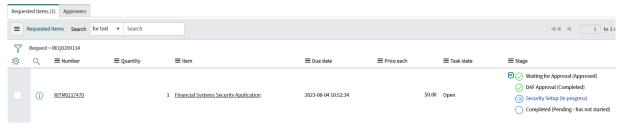

The stages that the Financial Systems Security Application will pass through are listed in the Stage column:

- A green checkmark indicates a stage has been completed.
- A blue arrow indicates that a stage is in progress and is pending completion.
- A red "X" indicates that the application was rejected.

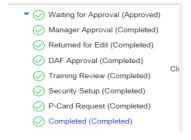

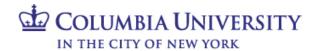

#### Section 5: Finance Security Applications - Manager Approval Process

All Finance security requests must be approved by the manager of the applicant. If you are listed as the manager on a security request which you did not also submit, you will receive an email notification instructing you to log into ServiceNow and approve, reject or return the application for edit. The email will indicate what type of application it is ("Financial Systems Security Application"), who requested access, and who it is requested for. If an application was completed on a user's behalf by someone who is also that user's manager, it will skip the manager approval step.

#### Steps to Review and Approve a Security Application

- 1 Log into ServiceNow using the link provided in the email.
- 2 In the left-hand menu of ServiceNow click on "My Approvals". From the list of security applications awaiting your approval, click on the RITM number you need to review. If you have multiple requests pending, you will need the RITM number to differentiate the items on your list.

You also have the option of approving it in the Columbia University ServiceNow Customer Portal.

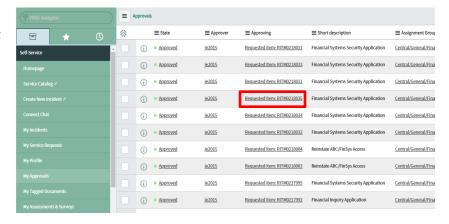

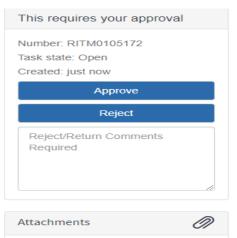

3 Once you click on the RITM number, a copy of the application form will open for your review. Information about the application, who requested the access, and who it is requested for is listed at the top. Once you are done reviewing the application, click on the arrow in the upper left corner of the request to return to your approval list.

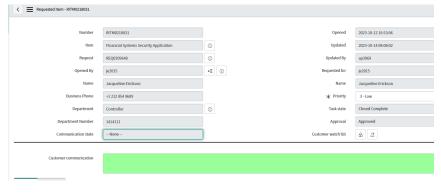

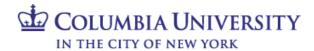

4 From the approval list, click on the "Requested" link in the "State" column next to the application you have just reviewed. An approval screen will open. To approve the request, click on "Approve". To reject the request, click on "Reject". To return the request back to the submitter to make changes, click on "Return for Edit". Please remember to include comments on these requests so that the person submitting the application knows what roles need to be updated.

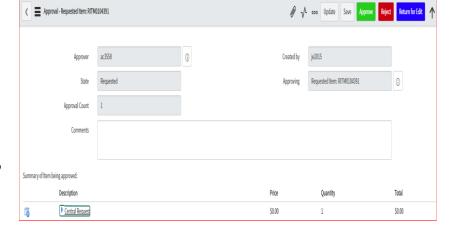

The email notification that the manager received to inform that approval is pending also contains hyperlinks to approve, reject or return for edit by email.

Once approved, the application will be removed from your "My Approvals" queue, and sent to the DAF administrator for their review and approval.

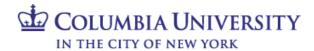

#### Section 6: Finance Security Applications - DAF Administrator Approval Process

All Finance security requests must be approved by the DAF Administrator for the departments to which access is being requested. If you are listed as the DAF Administrator on a security request, you will receive an email notification instructing you to log into ServiceNow and approve or reject the application. This notification is sent after the manager has approved the request and will indicate what type of application it is ("Financial Systems Security Application") and the employee that submitted the request. If an application was completed on a user's behalf by someone who is also that user's manager, it will skip the manager approval step and route directly to the DAF Administrator.

#### Steps to Review and Approve a Security Application

- 1 Log into ServiceNow using the link provided in the email
- 2 In the left-hand menu of ServiceNow click on "My Approvals". From the list of security applications awaiting your approval, click on the RITM number you need to review. If you have multiple items pending, you will need the RITM number to differentiate the items on your list.
- Once you click on the RITM number, a copy of the application form will open for your review. Information about the application, who requested the access, and who it is requested for is listed at the top. Please review the application considering the individual's roles and responsibilities, in accordance with the <a href="DAF Policy">DAF Policy</a>.

As the DAF Administrator, you have the ability to make changes to the access requested directly in the form. If you need to edit the department selections, at the top of the form under Section 1.4, select "Reload". This will reload all departments in order to edit the application.

Once you are done reviewing and making any necessary updates to the application, click on "Save" to save your changes. You can click on the back arrow in the upper left corner of the request to return to your approval list. You can also scroll to the bottom of the application to locate the Approvers tab.

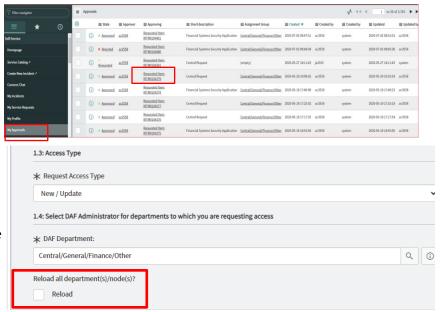

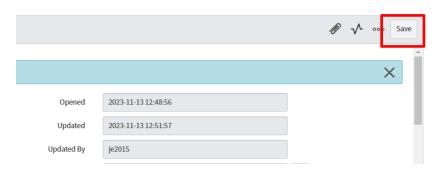

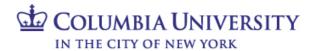

4 From the approval list or Approvers tab, click on the "Requested" link. An approval screen will open. To approve the request, click on "Approve". To reject the request, click on "Reject". This will cancel the existing request.

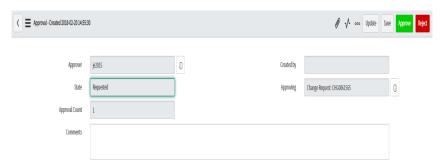

- 5 Once approved, the application will be removed from your "My Approvals" queue, and sent to Central Finance for training review (if training is required) and then to CUIT for processing. Applications that contain only roles with no required training will be sent directly to CUIT for processing.
- 6 To customize the information that is listed on the "My Approvals" tab, click on the gear screen in the upper left corner. Add or delete the fields that you wish to display.

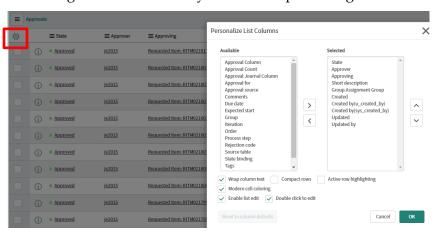